## **Настройка автоматического очищения корзины в почтовом ящике в домене @mirea.ru**

В почтовом ящике в домене @mirea.ru предусмотрены настройки автоматического очищения корзины. Для настройки необходимо:

1. Осуществить вход в почтовый ящик в домене @mirea.ru и перейти на вкладку «Настройки»:

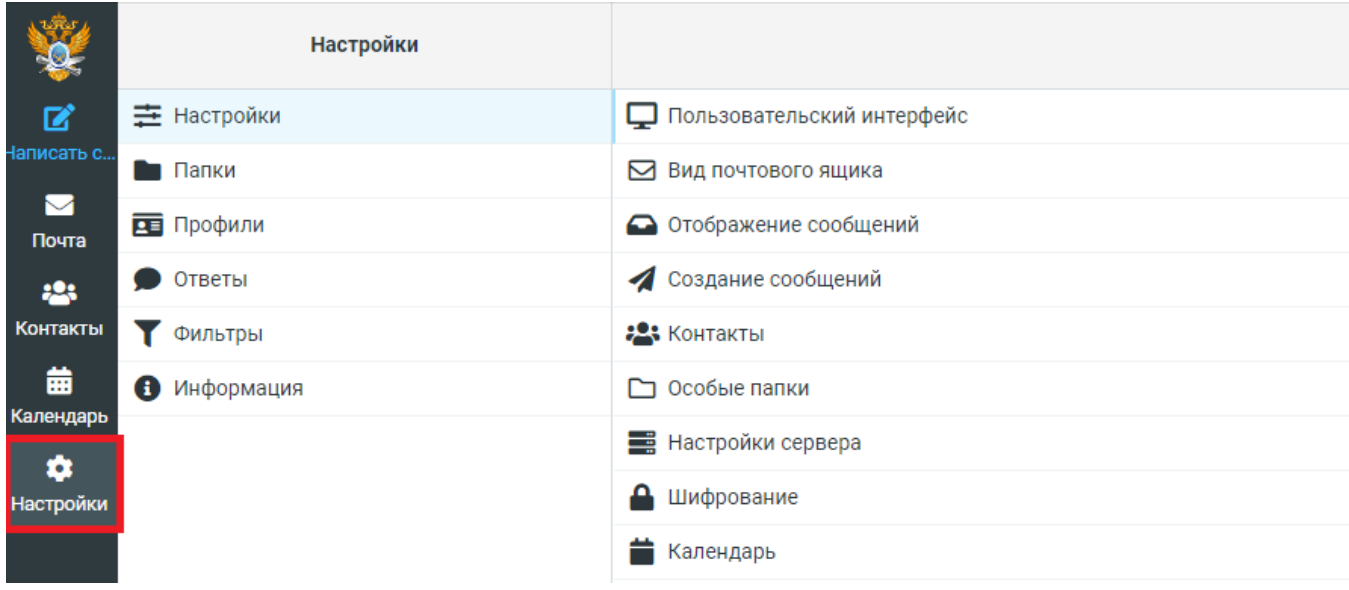

2. Выбрать «Настройки», раздел «Настройки сервера»:

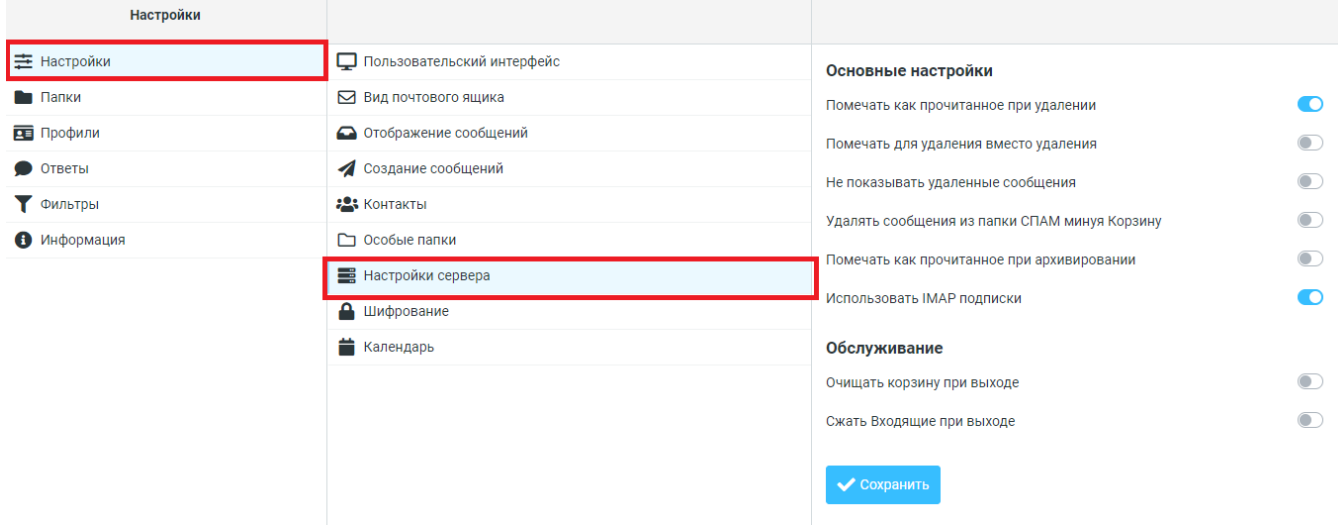

3. Поставить галочку напротив действия «Очищать корзину при выходе». Нажать «Сохранить»:

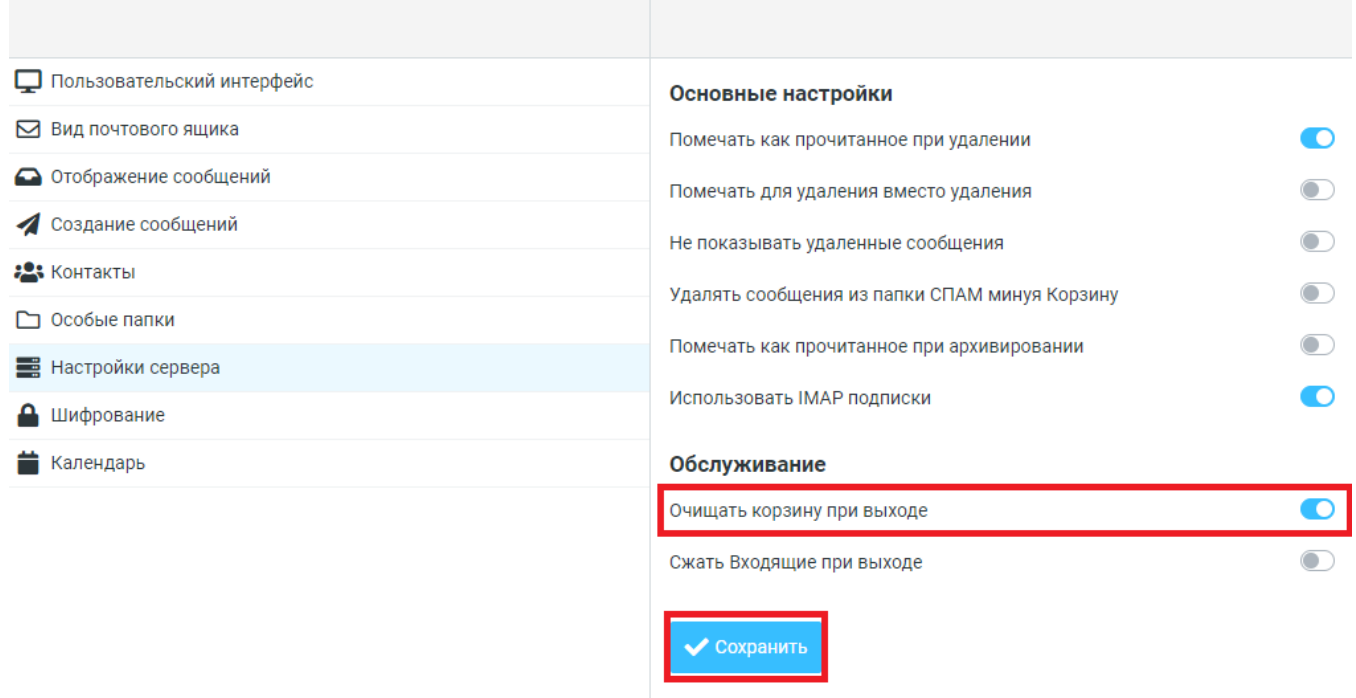

Настройка автоматического очищения корзины завершена.

Теперь, после выхода из почтового клиента, почта из папки «Корзина» будет автоматически удаляться.